# THỰC HÀNH SQL

### Bài 0. Oracle DBMS và SQL\*Plus

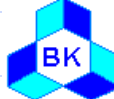

Khoa Công nghệ Thông tin

Trường ĐH Bách Khoa Tp.HCM

# Nội dung

◆ Giới thiệu Oracle DBMS Cấu trúc của Oracle DBMS ◆ Giới thiệu SQL\*Plus ◆Lệnh hiển thị cấu trúc bảng Các lênh soan thảo ◆ Các lênh về tập tin ◆Lênh kết nối vào CSDL ◆ Sao chép nhanh ◆ Các bảng trong bài thực hành

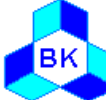

# Giới thiệu Oracle DBMS

### ◆ Oracle DBMS:

- " Một hệ quản trị cơ sở dữ liệu quan hệ (RDBMS)
- **Từ version 8 trở đi có thêm tính đối tượng** (Object Relational DBMS - ORDBMS)
- Platform:
	- **UNIX**
	- **Windows NT/2000/9x (Personal version)**
- ◆ Ngôn ngữ truy vấn: **Dracle SQL**

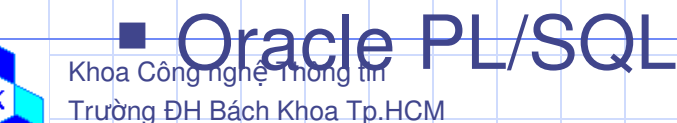

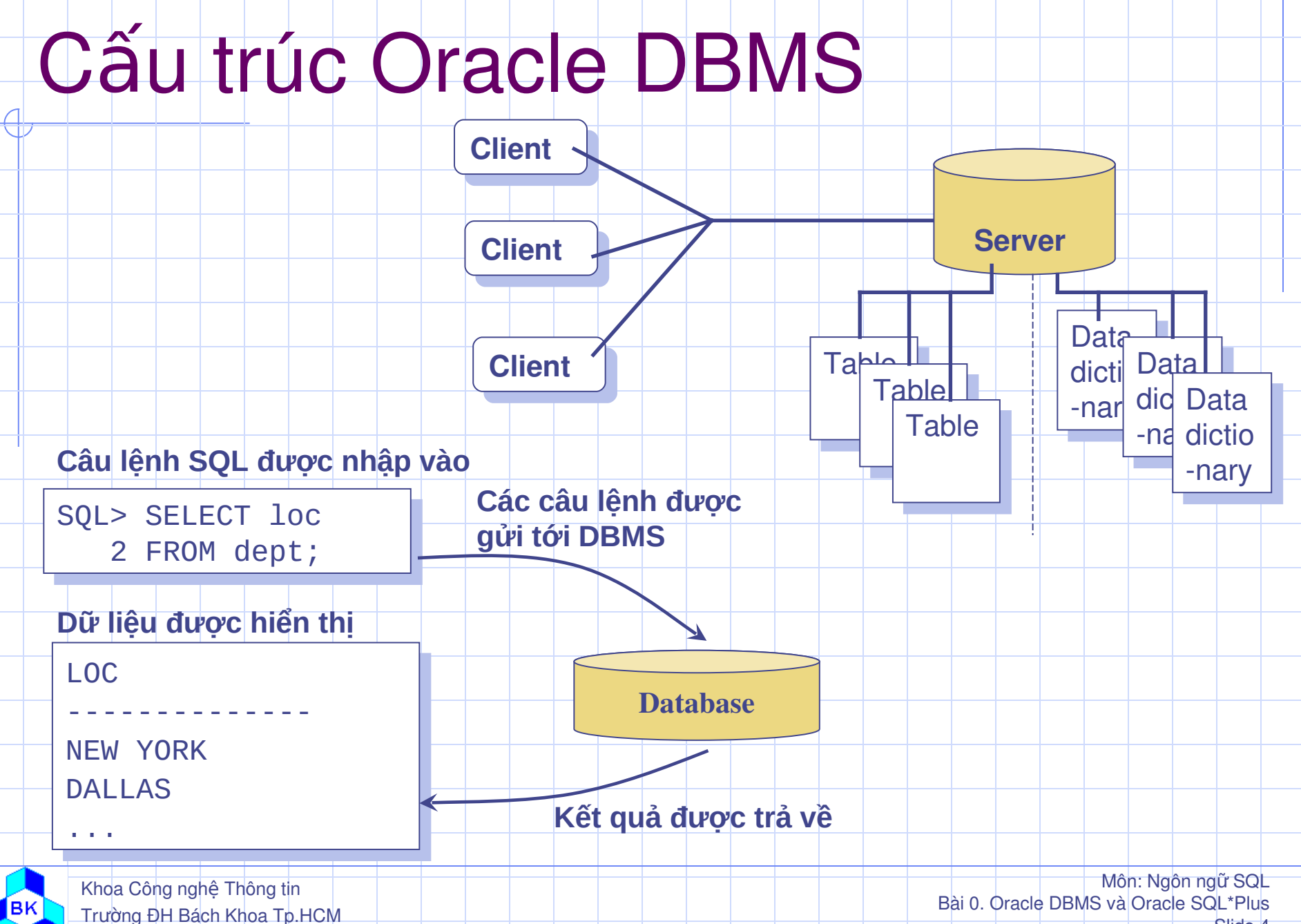

Slide 4

# Giới thiệu Oracle SQL \* Plus

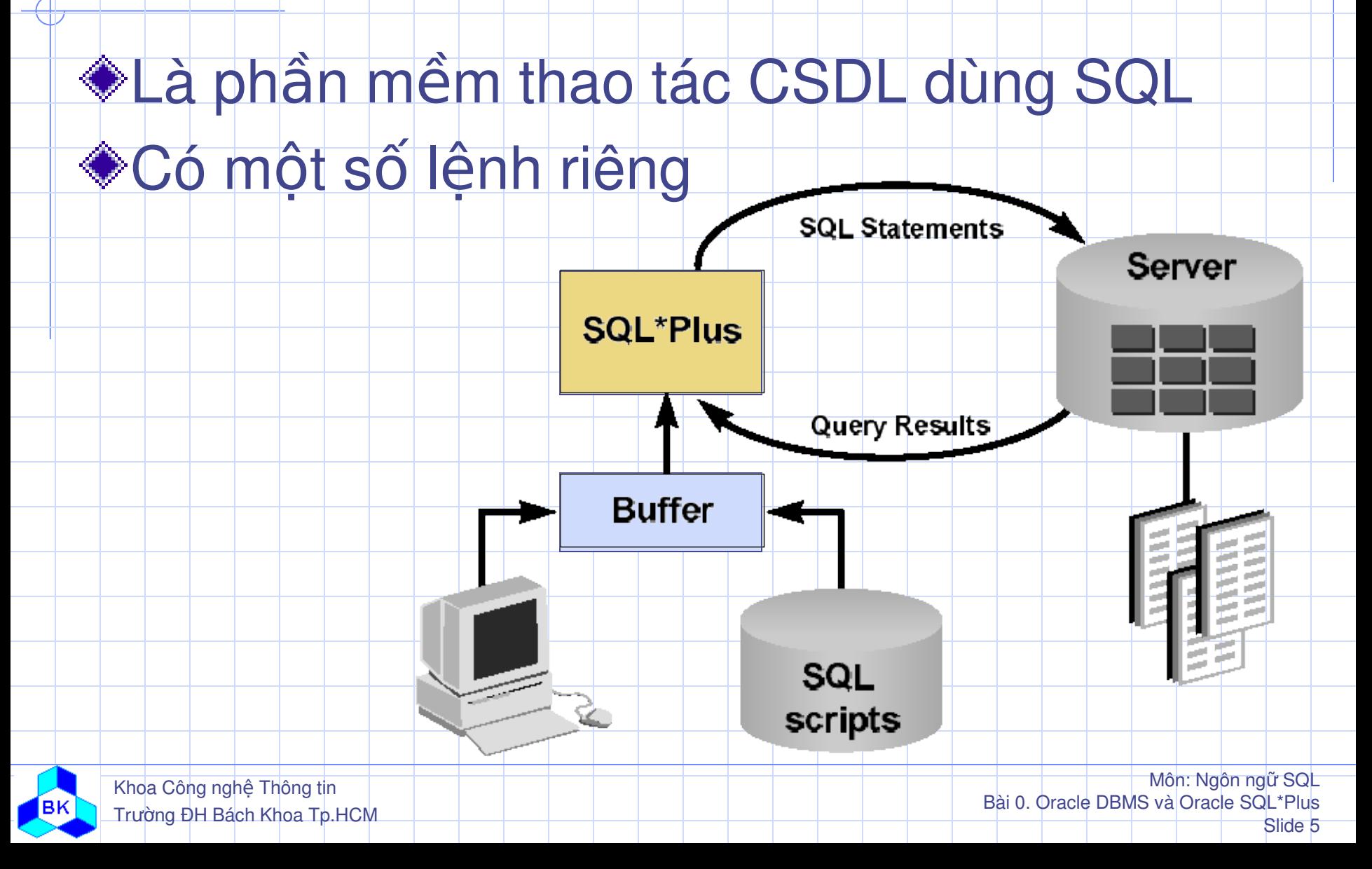

# Giới thiệu Oracle SQL\*Plus (tt)

### *\*Truy cập vào SQL\*Plus từ Windows:*

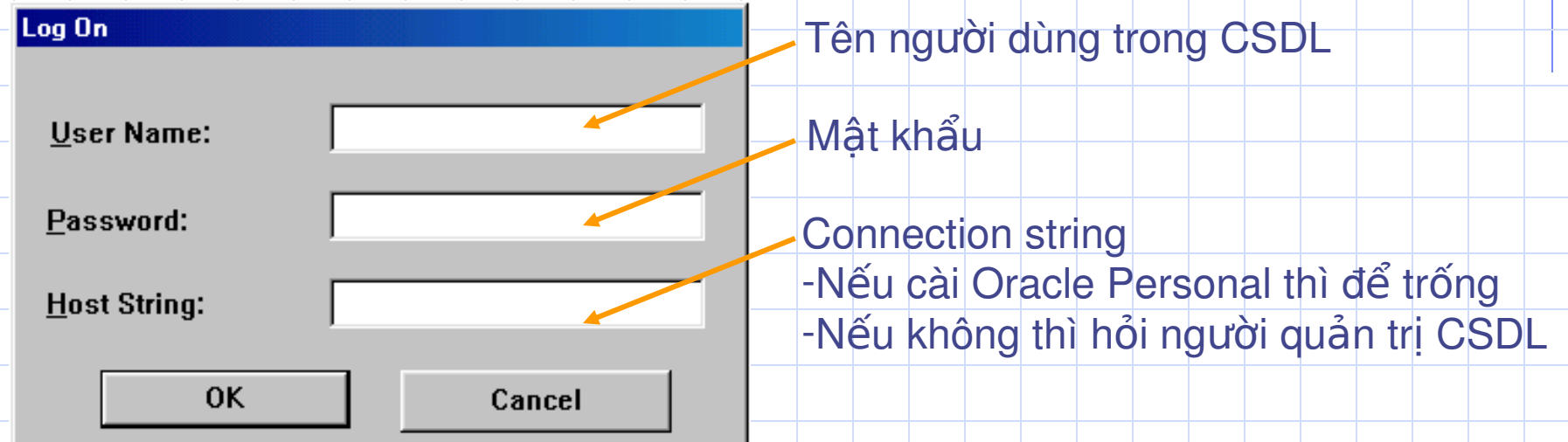

### ◆ Truy cập vào SQL\*Plus từ dấu nhắc DOS: Sqlplus [username[/password[@database]]]

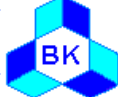

Khoa Công nghệ Thông tin Trường ĐH Bách Khoa Tp.HCM

# Giới thiệu Oracle SQL\*Plus (tt)

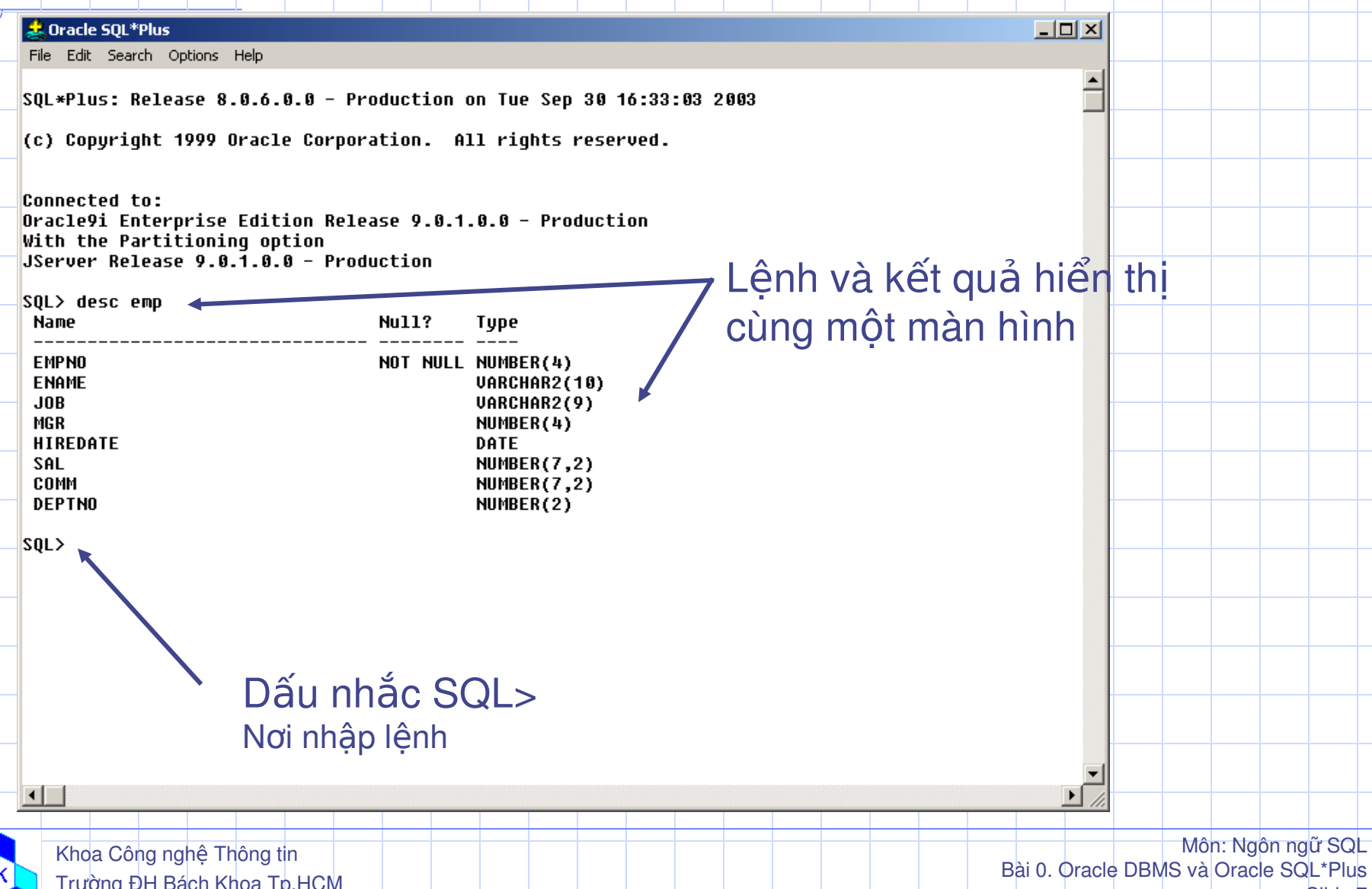

**Slide** 

# Lệnh hiển thị cấu trúc bảng

### ◆DESC[RIBE] table\_name

#### SQL>DESCRIBE dept Null? **Type Name DEPTNO** NOT NULL NUMBER(2) VARCHAR2(14) **DNAME LOC** VARCHAR2(13) Kiểu dữ liệu Tên cột Ràng buộc NOT NULL

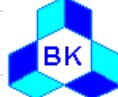

◆Ví du:

### Các lênh soạn thảo

#### A[PPEND] *text*

- **Thêm** *text* **vào cuối dòng hiện hành trong buffer**
- C[HANGE] */old/new*
	- **Thay thế chuỗi old bằng new ở dòng hiện hành**
- C[HANGE] */text/*
	- **Xóa bỏ chuỗi text ở dòng hiện hành trong buffer**
- **◆CL[EAR] BUFF[ER]** 
	- **Xóa bỏ buffer**

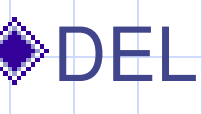

**Xoá dòng hiện tại trong buffer** 

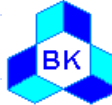

Khoa Công nghệ Thông tin Trường ĐH Bách Khoa Tp.HCM

# Các lệnh soạn thảo (tt)

- **◆I[NPUT]** - Để nhập thêm một số dòng mới vào cuối buffer I[NPUT] *text*  $\blacksquare$ Để nhập thêm đoạn text vào cuối buffer L[IST] **Example 13** Liệt kê các dòng lệnh có sẵn trong buffer  $\bigcirc$ R[UN] **Thi hành câu lệnh có sẵn trong buffer** ■ Có thể dùng dấu '/' để thi hành  $\mathsf{n}$ 
	- **E** Làm cho dòng thứ n thành dòng hiện hàng

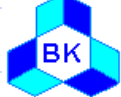

### Các lệnh về tập tin

◆SAV[E] filename [.ext] [REP[LACE] | APP[END]] Lưu nội dung hiện tại của buffer vào một tập tin - Phần mở rộng mặc định là .sql ◆ GET filename • Chép nội dung của tập tin vào buffer. Phần mở rộng mặc định là .sql STA[RT] filename **- Thực thi các lệnh chứa trong tập tin filename** ♦ @filename **Giống lệnh START** 

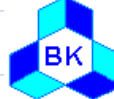

## Các lệnh về tập tin (tt)

#### **ED[IT]** [filename]

- Gọi chương trình soan thảo văn bản (thường là Notepad) để soạn nội dung câu lệnh
- Nội dung sẽ lưu tạm vào tập tin afiedt buf hoặc tập tin filename

#### ◆SPO[OL] filename [OFF]

- **Lưu trữ toàn bộ các nội dung trong SQL\*Plus kế tiếp** vào trong tập tin
- OFF: đóng tập tin của lệnh SPOOL lại và ghi vào đĩa
- **EXIT** 
	- Thoát khỏi SQL\*Plus

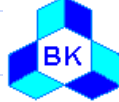

# Lênh kết nối vào CSDL

### ◆Kết nối vào CSDL từ dấu nhắc SQL>

- CONNECT [username[/password[@database]]]
- ◆ Huỷ kết nối từ dấu nhắc SQL>
	- **DISCOONNECTI**

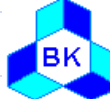

### Sao chép nhanh

#### $\blacklozenge$  Thao tác bằng chuột:

- **Đánh dấu chọn đoạn lệnh bằng chuột trái**
- **Trong khi còn đang giữ phím trái, click phím** phải chuột
- $\bullet$  Thao tác bằng phím:
	- **Đánh dấu chọn đoạn lệnh bằng chuột trái**
	- Nhấn Ctrl+C để copy (Edit->Copy)
	- Nhấn Ctrl+V để paste (Edit->Paste)

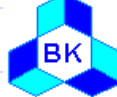

Khoa Công nghệ Thông tin Trường ĐH Bách Khoa Tp.HCM

### Các bảng trong bài thực hành

- ◆Người dùng:
	- Tên: scott
	- **M**ật khẩu: tiger
- ◆ Các bảng chính:
	- **Emp (empno, ename, job, mgr, hiredate, sal,** comm, deptno)
	- **Dept (deptno, dname, loc)**
	- **Salgrade (grade, losal, hisal)**

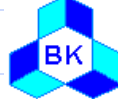

Khoa Công nghệ Thông tin Trường ĐH Bách Khoa Tp.HCM

### Các bảng trong bài thực hành (tt)

#### Các bảng phụ khác:

- **Thực thi tập tin DEMOBLD.SQL để có thêm các** bảng khác:
	- **CALENDAR RANGES DUMMY**
	- **BONUS**
	- **ITEM**
	- **LORD**
	- **PRICE**
	- **PRODUCT**
	- **CUSTOMER**
- **WORLD CITIES TVTABLE FLRPEOPLE**
- **USA CITIES**
- **SALES REVENUE**

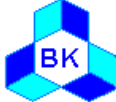

Khoa Công nghệ Thông tin Trường ĐH Bách Khoa Tp.HCM

### Cai dat Oracle DBMS va SQL\*Plus

### Dùng CD cài đặt Oracle DBMS

- Có thể dùng Oracle 8 trở lên (bản Personal hoặc Enterprise điều được, bản Personal thì nhe hơn)
- " Xem kỹ hướng dẫn đi kèm để cài đặt cho tốt
- Hint: Nếu cài từ CD không được thì chép đĩa số 1 vào đĩa cứng máy tính, sau đó tìm và xoá đi các tập tin symjit.dll trong thư mục đó đi và tiến hành cài đặt từ đĩa cứng.

### ◆SQL\*Plus sẽ được tự động cài vào

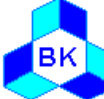

Khoa Công nghệ Thông tin Trường ĐH Bách Khoa Tp.HCM

# Cài đặt các bảng dữ liệu

#### ◆Khởi động Oracle Database server

- Nếu là các máy Windows9x thì cài Personal Oracle và phải khởi động bằng tay
- Nếu các máy WindowsXP thì phải khởi động bằng tay bằng cách start cái service OracleXXXX
- ◆ Cài đặt các bảng
	- Dùng SQL\*Plus kết nối vào Oracle bằng user scott/tiger
	- Chép tập tin DEMODLB.SQL vào thư mục c:\temp
	- Trong SQL\*Plus, gõ lênh RUN c:\temp\DEMOBLD.SQL
	- " Thử lại xem có đúng là có các bảng đã nói không bằng lệnh: SELECT table name FROM user tables;

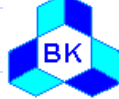

### Bài tập

1. Truy cập vào Oracle dùng user SCOTT 2. Hiển thị cấu trúc của các bảng EMP, DEPT, SALGRADE 3. Hiển thị cấu trúc của các bảng CUSTOMER, PRODUCT, ORD, ITEM 4. Về lai ERD từ các bảng ở câu 2 và 3 5. Cho biết ý nghĩa của các cột trong các bảng trên

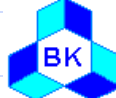

Khoa Công nghệ Thông tin Trường ĐH Bách Khoa Tp.HCM